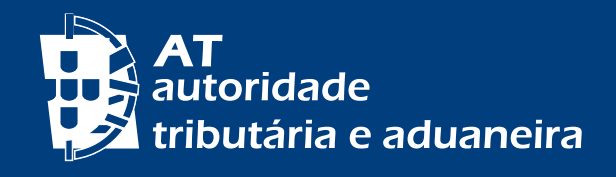

## **CENTRODE ATENDIMENTOTELEFÓNICO** 217 206 707 ATENDIMENTO AUTOMATIZADO DE REEMBOLSOS DE IRS E IVA $\bullet$   $\bullet$   $\bullet$ OOFDX(

O desenvolvimento de novas valências no Centro de Atendimento Telefónico (CAT) e a introdução de níveis de segurança que permitam assegurar um atendimento em ambiente seguro, com garantia de identidade dos interlocutores e salvaguarda do dever de sigilo fiscal, pretendem assegurar um nível de atendimento telefónico eficaz, que dispensa o atendimento presencial.

**Assim, se pretende saber em que situação se encontra o seu reembolso de IRS e/ ou IVA, não se dirija logo ao atendimento presencial. Poderá optar por:**

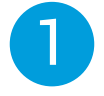

Ir ao [Portal das Finanças](https://www.portaldasfinancas.gov.pt/at/html/index.html) e Iniciar Sessão. Na página de AUTENTICAÇÃO, introduzir o N.º de contribuinte (NIF) e Senha de acesso. Pode ainda autenticar-se com o seu Cartão de Cidadão ou com a sua Chave Móvel Digital.

Para saber o estado do seu reembolso, consulte Todos os Serviços > Movimentos Financeiros - [Informação Financeira](https://sitfiscal.portaldasfinancas.gov.pt/movfin/resumoCobranca).

Em Os meus documentos filtre por Imposto – IRS e/ou IVA, selecione o Ano Fiscal, o Tipo de Documento – Reembolsos, seguido de FILTRAR.

Pode obter mais detalhe escolhendo o documento que pretende visualizar.

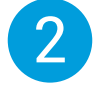

Beneficiar de atendimento telefónico automatizado através do CAT (+ 351 217 206 707), 24 horas / 7 dias por semana, procurando no menu de atendimento as seguintes opções/subopções:

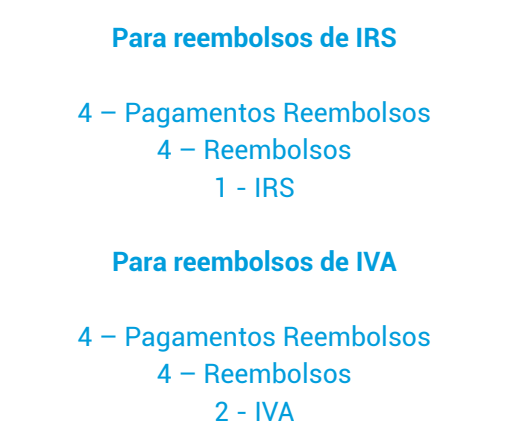

Neste caso deve, previamente, obter no Portal das Finanças o seu Código de Acesso [Telefónico.](https://www.acesso.gov.pt/registarPinForm?partID=PFAP)

## COMO OBTER O CÓDIGO DE ACESSO TELEFÓNICO?

No Portal das Finanças obtenha o código de acesso telefónico, procedendo do seguinte modo:

Iniciar Sessão> Todos os serviços> Autenticação de Contribuintes - Registar [Código de Acesso telefónico.](https://www.acesso.gov.pt/registarPinForm?partID=PFAP)

No quadro Novo **Código de Acesso Telefónico**, deve preencher um código com 6 dígitos e confirmar de imediato.

Nos seus contactos telefónicos com a Autoridade Tributária e Aduaneira (AT), tenha presente a sequência numérica que escolheu. Durante a conversação telefónica com o operador, poderá, se necessário, ser-lhe solicitado que indique apenas 4 dos 6 números que compõem o seu código de acesso telefónico e nunca a totalidade dos algarismos que o compõem.

No atendimento telefónico automatizado (gravação prévia), o sistema solicita os 6 algarismos. Se quiser alterar o código, deve utilizar a opção [Alterar Dados de](https://www.acesso.gov.pt/alterarDadosAcessoForm?partID=PFAP&path=/geral/dashboard)  [Acesso](https://www.acesso.gov.pt/alterarDadosAcessoForm?partID=PFAP&path=/geral/dashboard) e selecionar Alterar Código de Acesso Telefónico.

Com o registo de um Código de Acesso Telefónico, poderá realizar operações de forma segura quando contactar o CAT.

## **OUTRAS INFORMAÇÕES**

Consulte no Portal das Finanças [\(www.portaldasfinancas.gov.pt\):](https://www.portaldasfinancas.gov.pt/at/html/index.html)

- A [Agenda fiscal](https://info.portaldasfinancas.gov.pt/pt/apoio_contribuinte/calendario_fiscal/Pages/obrigacoes.aspx);
- Os [folhetos informativos](https://info.portaldasfinancas.gov.pt/pt/apoio_contribuinte/Folhetos_informativos/Pages/default.aspx);
- As [Questões Frequentes \(FAQ\);](https://info.portaldasfinancas.gov.pt/pt/apoio_contribuinte/questoes_frequentes/Pages/faqs.aspx)
- A página *[Tax System in Portugal.](https://info.portaldasfinancas.gov.pt/pt/docs/Conteudos_1pagina/Pages/portuguese-tax-system.aspx)*

## **CONTACTE**

- O serviço de atendimento eletrónico [e-balcão](https://sitfiscal.portaldasfinancas.gov.pt/ebalcao/formularioContacto), no Portal das Finanças;
- Contacte o [Centro de Atendimento Telefónico \(CAT\)](https://info.portaldasfinancas.gov.pt/pt/apoio_contribuinte/Documents/217_206_707_site.pdf), através do n.º (+351) 217 206 707, todos os dias úteis das 09:00 h às 19:00 h;
- Um [Serviço de Finanças](https://info.portaldasfinancas.gov.pt/pt/at/Contactos_Servicos/Paginas/default.aspx) (pode agendar um [atendimento por marcação](https://sitfiscal.portaldasfinancas.gov.pt/ebalcao/apm)).

Autoridade Tributária e Aduaneira outubro 2023